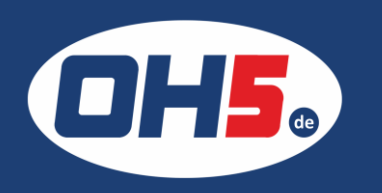

## **UTAX P-C3061dn**

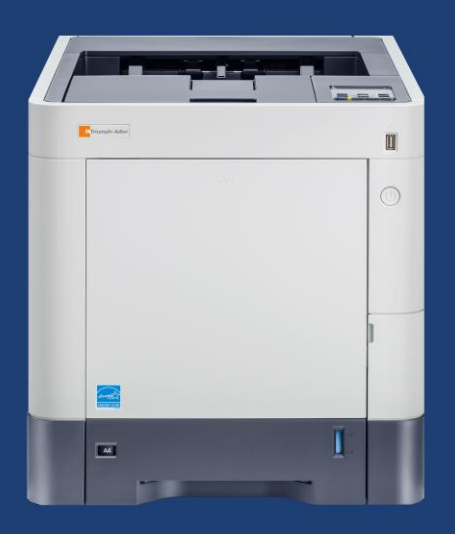

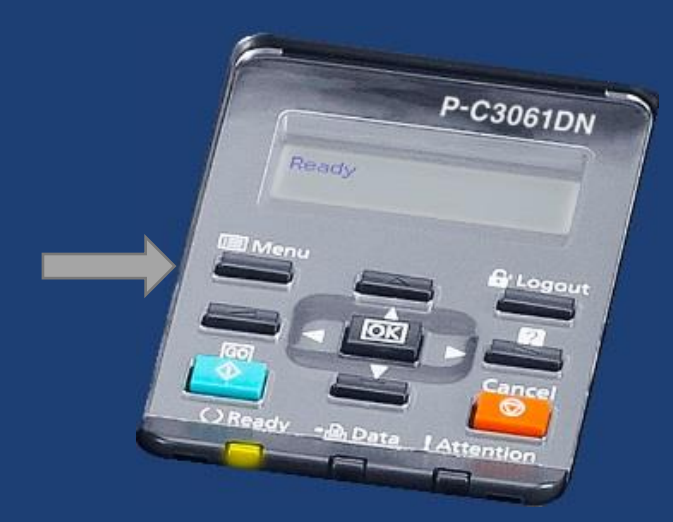

- 1. zunächst die Taste "Menü" (links unterhalb des Displays) betätigen
- 2. mit den Pfeiltasten bis "Zähler" und mit "OK" (oder Pfeil nach rechts) bestätigen, um die Zählerstände anzeigen zu lassen

Alternativ kann der Zähler folgendermaßen ausgedruckt werden:

- a) Taste "Menü" (links unterhalb des Displays) betätigen
- b) mit den Pfeiltasten bis "Listenausdrucke" und Pfeil nach rechts drücken (oder "OK")
- c) weiter bis "Statusseite drucken" und bestätigen

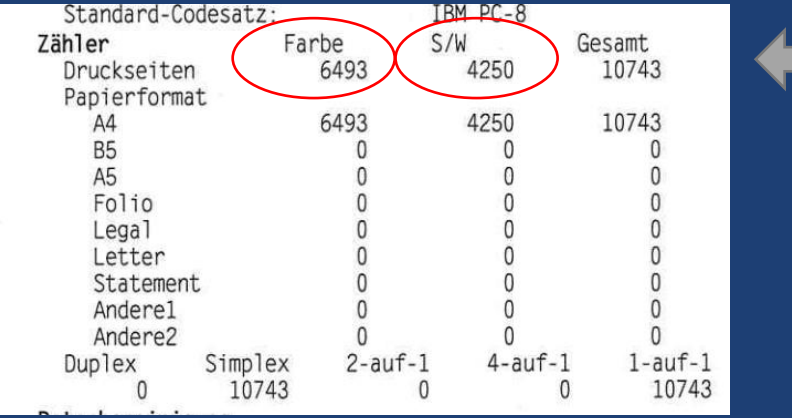